#### Classic PAC

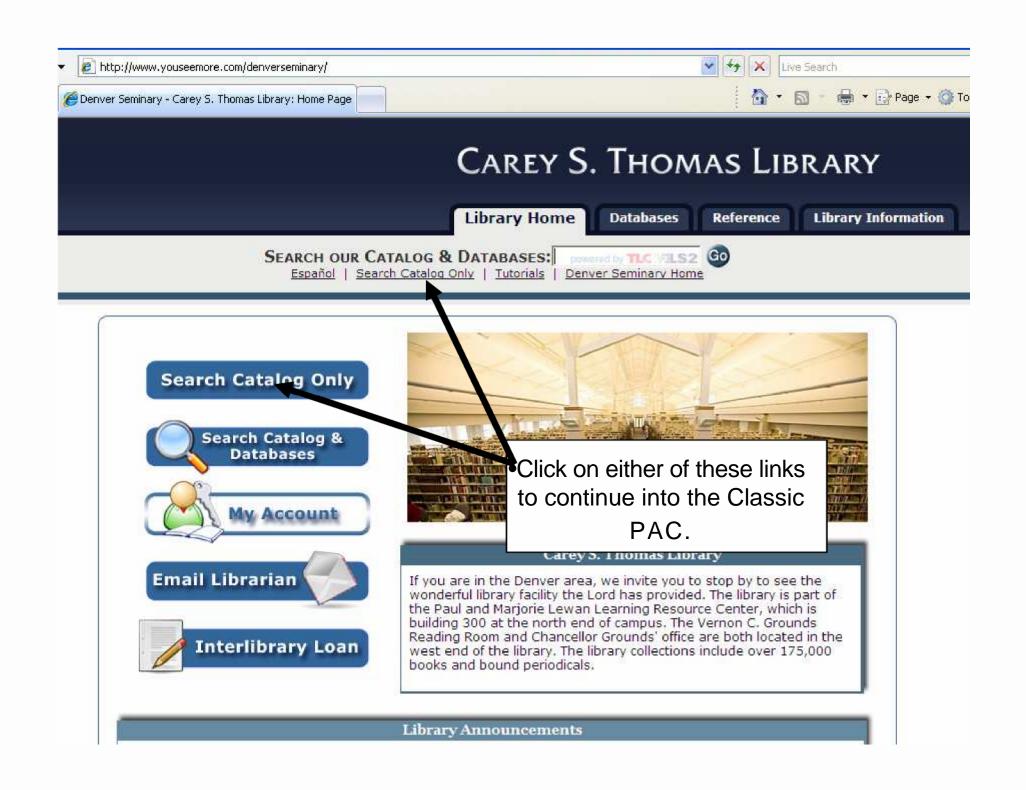

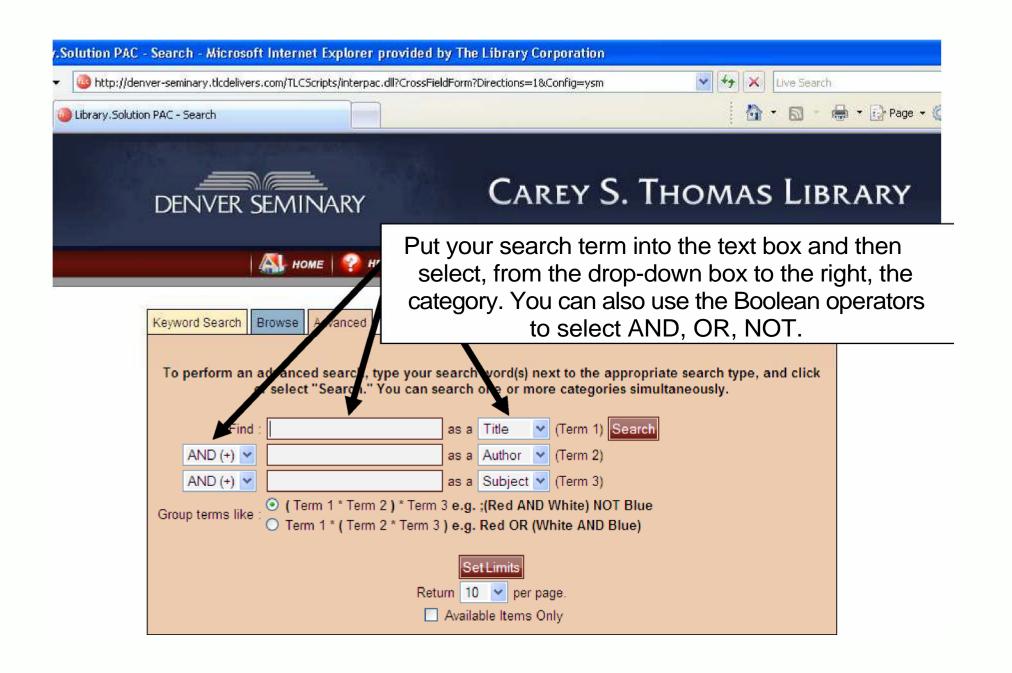

### **Advanced Search**

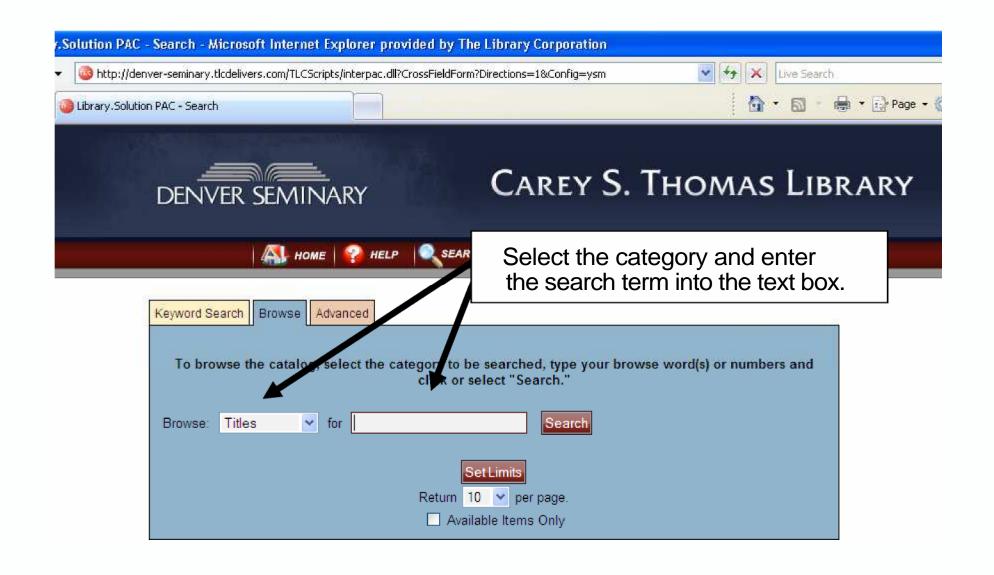

### **Browse Search**

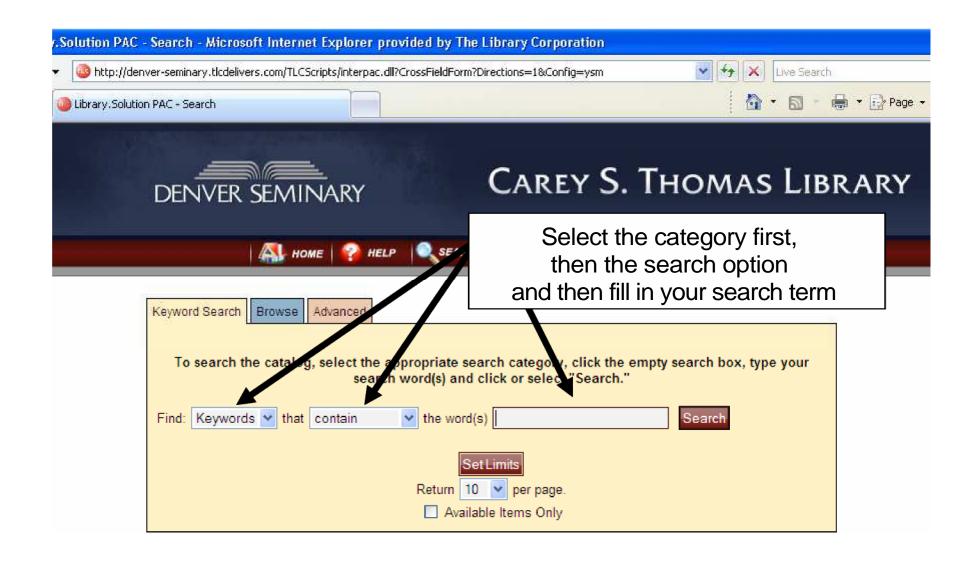

# **Keyword Search**

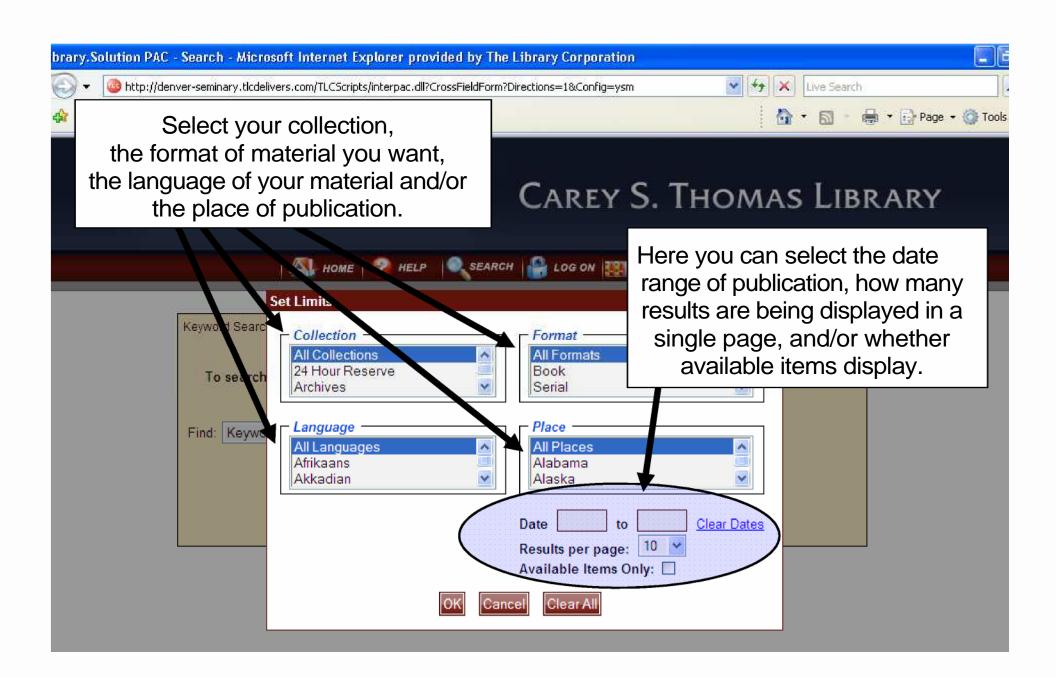

### **Set Limits**

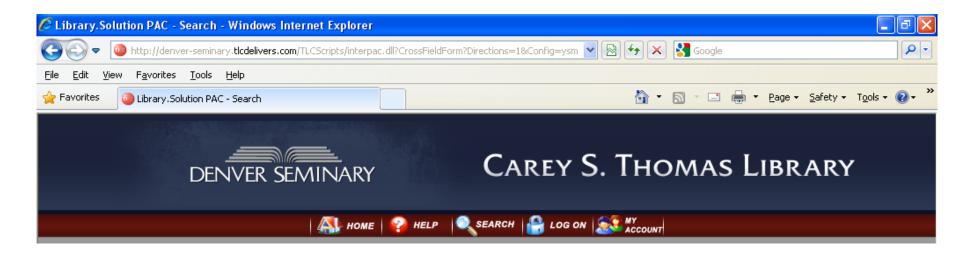

- Home: Takes you to the library home page.
- Help: Takes you to the Help menu for the Classic PAC.
- Search: Takes you to Keyword Search
- Log On Access account information (stays for the entire session)
- My Account: Access your account information (temporary login)

### **Toolbar**

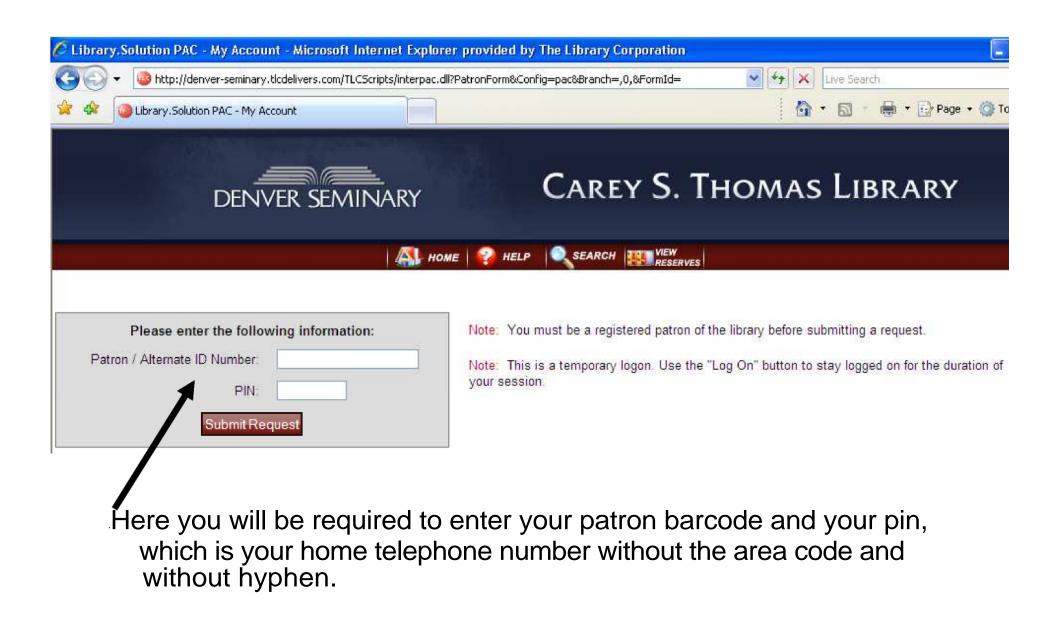

### Log-On Page

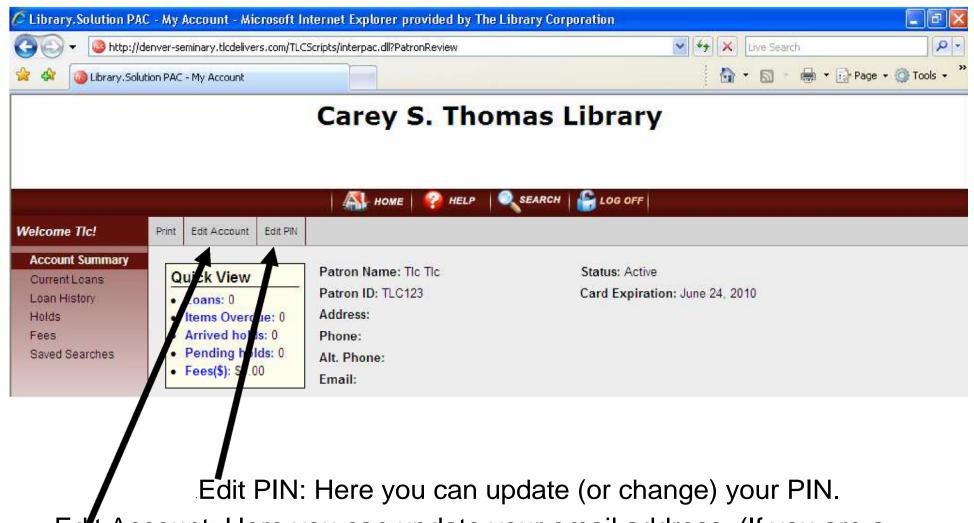

Edit Account: Here you can update your email address. (If you are a Denver Seminary student, faculty, staff, or alum, make sure to update your email address with the Seminary office, as well.)

### My Account Page: Account Summary

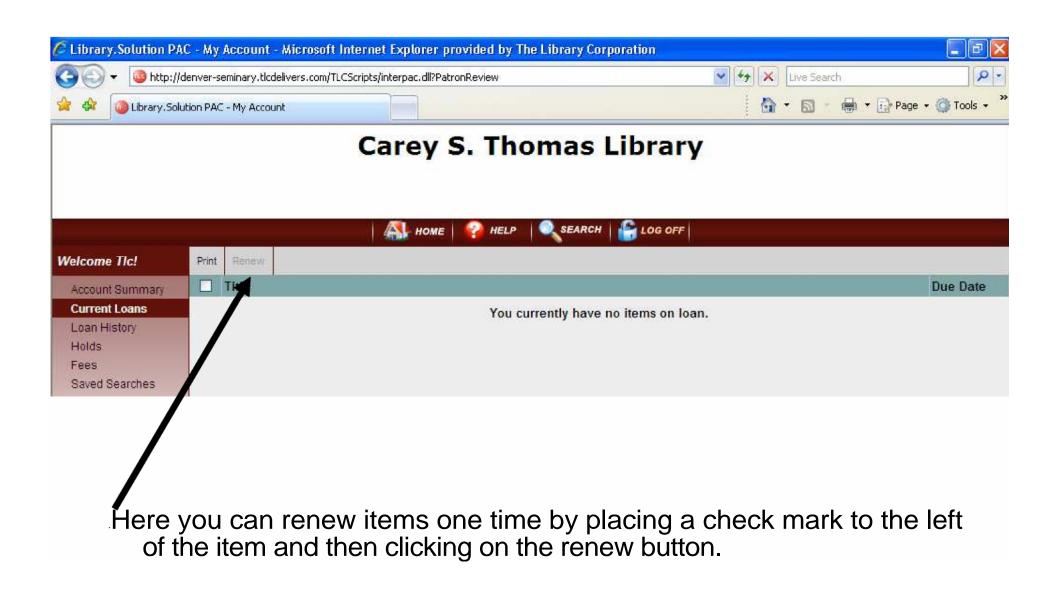

### My Account Page: Current Loans

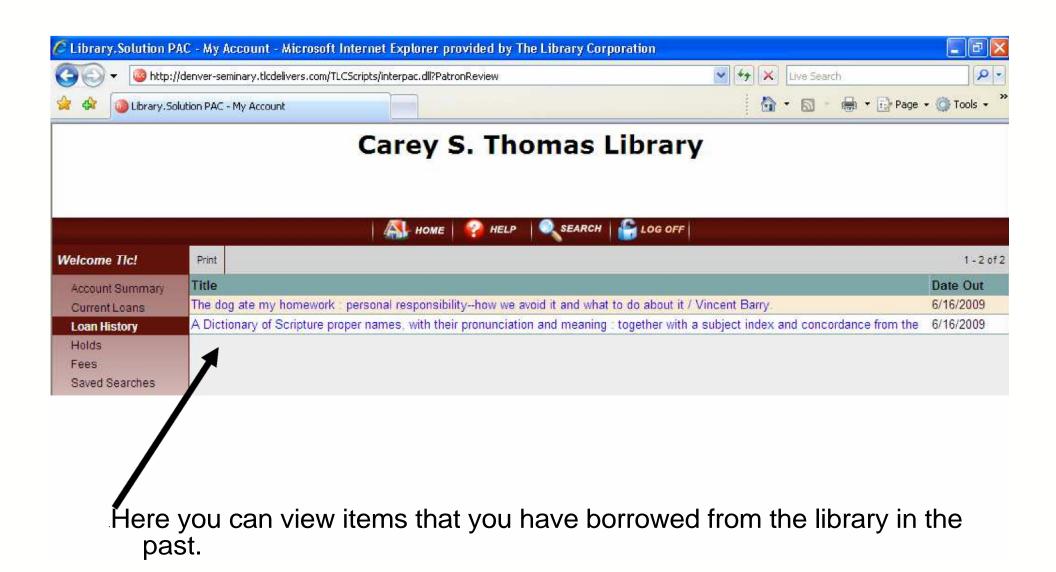

### My Account Page: Loan History

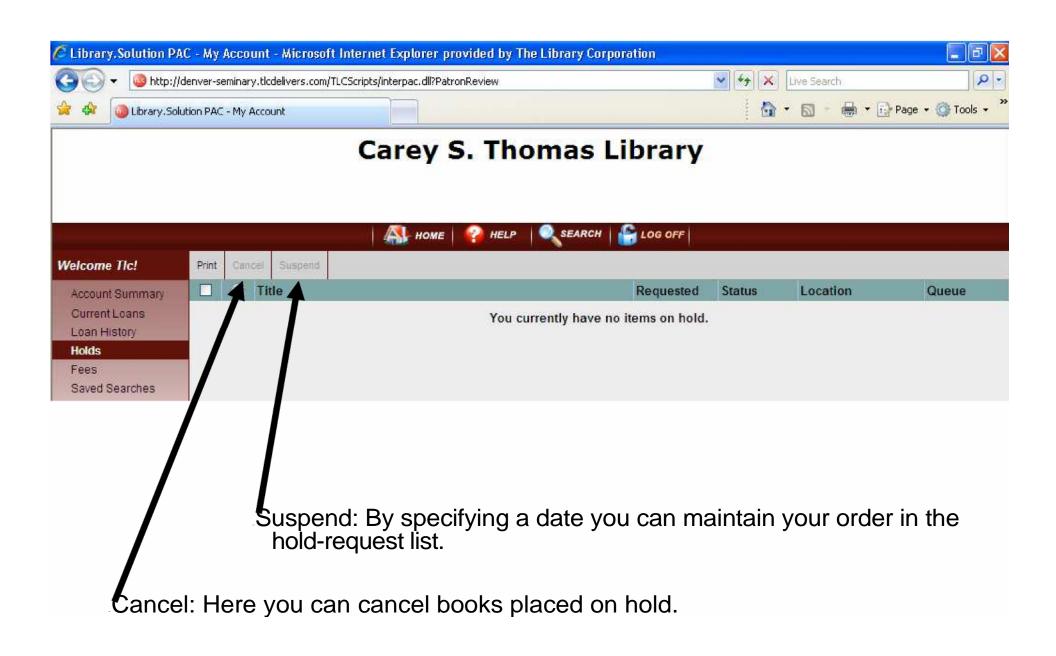

### My Account Page: Holds

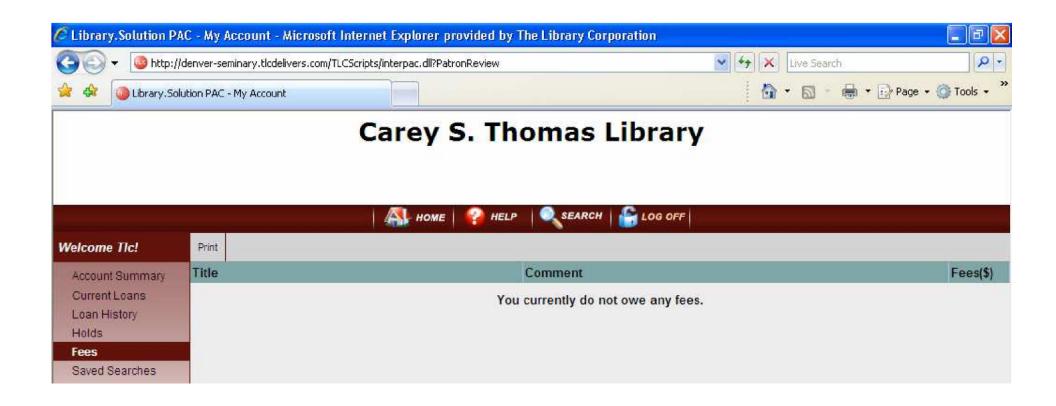

Fees: Here you can view any fees that you owe to the library.

### My Account Page: Fees

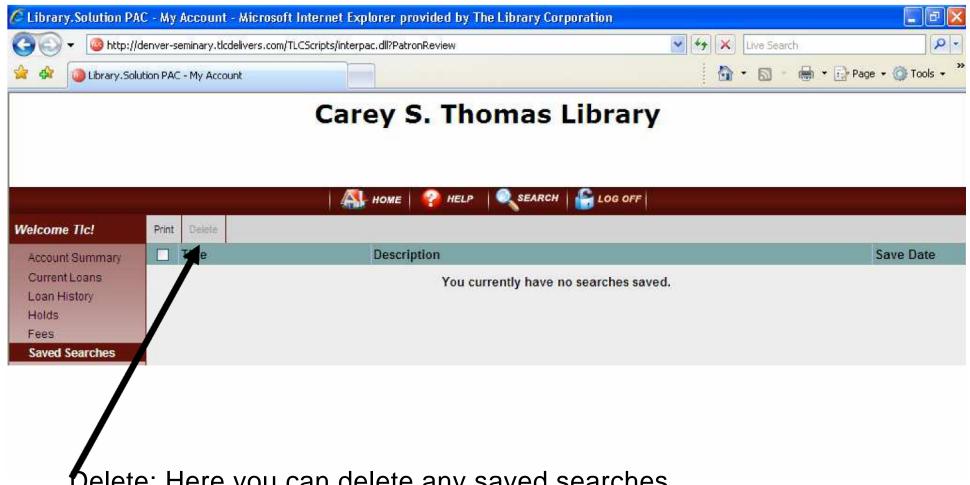

Delete: Here you can delete any saved searches.

Saved Searches: Here you can recall previous searches that have been saved.

### My Account Page: Saved Searches

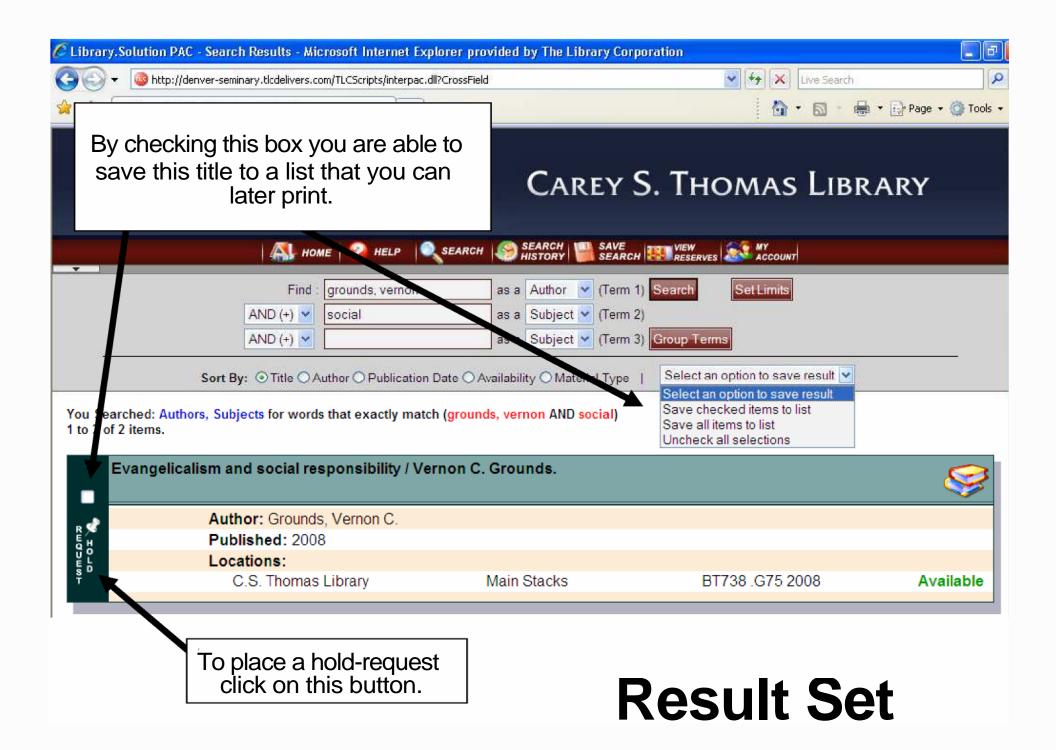

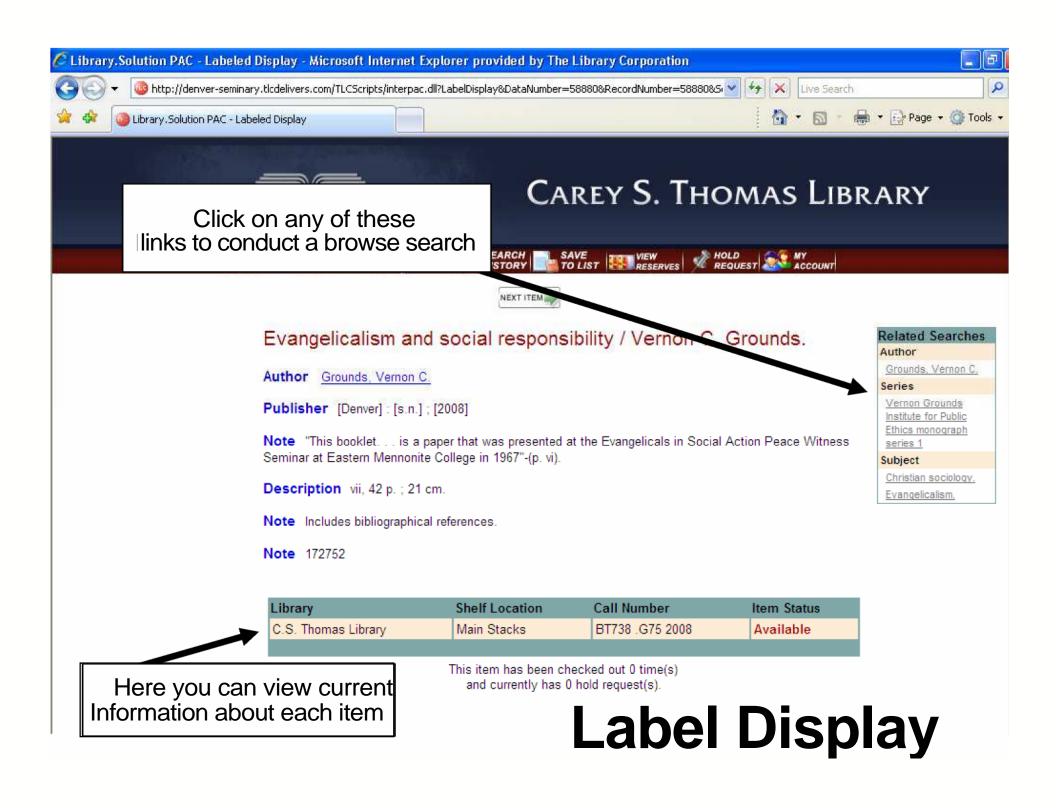

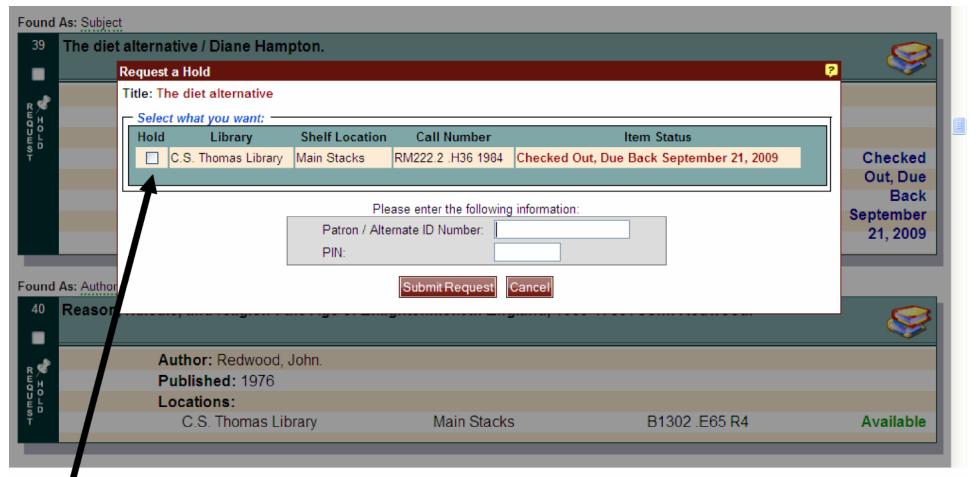

Here you will be required to select the item on which to place a hold and then enter your patron barcode and your pin. (Home telephone number without the hyphen)

## Hold-Request